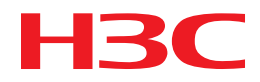

# H3C MSR Router Series Comware 5 IPX Command Reference

New H3C Technologies Co., Ltd. http://www.h3c.com

Software version: MSR-CMW520-R2516 Document version: 20180820-C-1.13

### **Copyright © 2006-2018, New H3C Technologies Co., Ltd. and its licensors**

#### **All rights reserved**

No part of this manual may be reproduced or transmitted in any form or by any means without prior written consent of New H3C Technologies Co., Ltd.

#### **Trademarks**

H3C, H3C, H3CS, H3CIE, H3CNE, Aolynk, H3Care, H3Care, IRF, NetPilot, Netflow, SecEngine, SecPath, SecCenter, SecBlade, Comware, ITCMM and HUASAN are trademarks of New H3C Technologies Co., Ltd.

All other trademarks that may be mentioned in this manual are the property of their respective owners.

#### **Notice**

The information in this document is subject to change without notice. All contents in this document, including statements, information, and recommendations, are believed to be accurate, but they are presented without warranty of any kind, express or implied. H3C shall not be liable for technical or editorial errors or omissions contained herein.

# **Preface**

This command reference describes the IPX configuration commands.

This preface includes the following topics about the documentation:

- [Audience.](#page-2-0)
- [Conventions.](#page-2-1)
- [Documentation feedback.](#page-4-0)

# <span id="page-2-0"></span>Audience

This documentation is intended for:

- Network planners.
- Field technical support and servicing engineers.
- Network administrators working with the routers.

# <span id="page-2-1"></span>**Conventions**

The following information describes the conventions used in the documentation.

# **Command conventions**

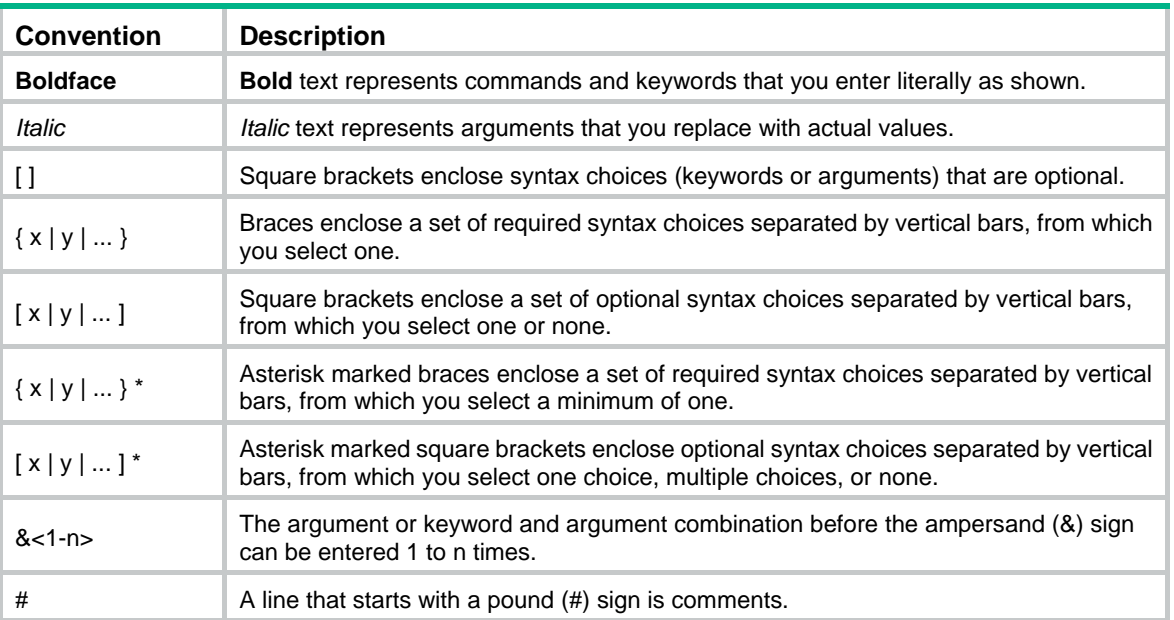

# **GUI conventions**

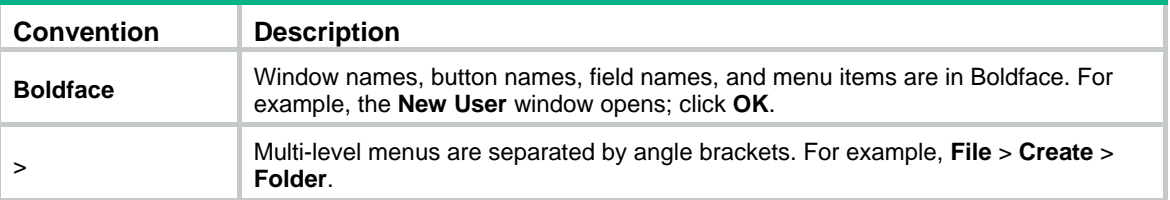

# **Symbols**

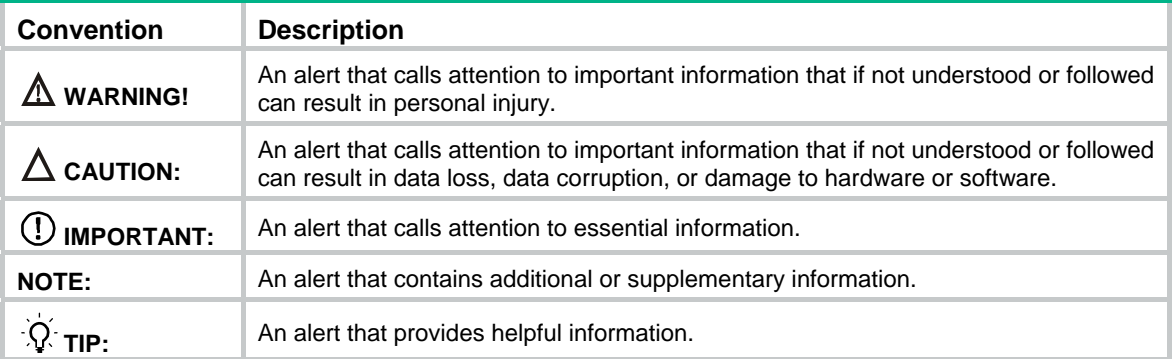

# **Network topology icons**

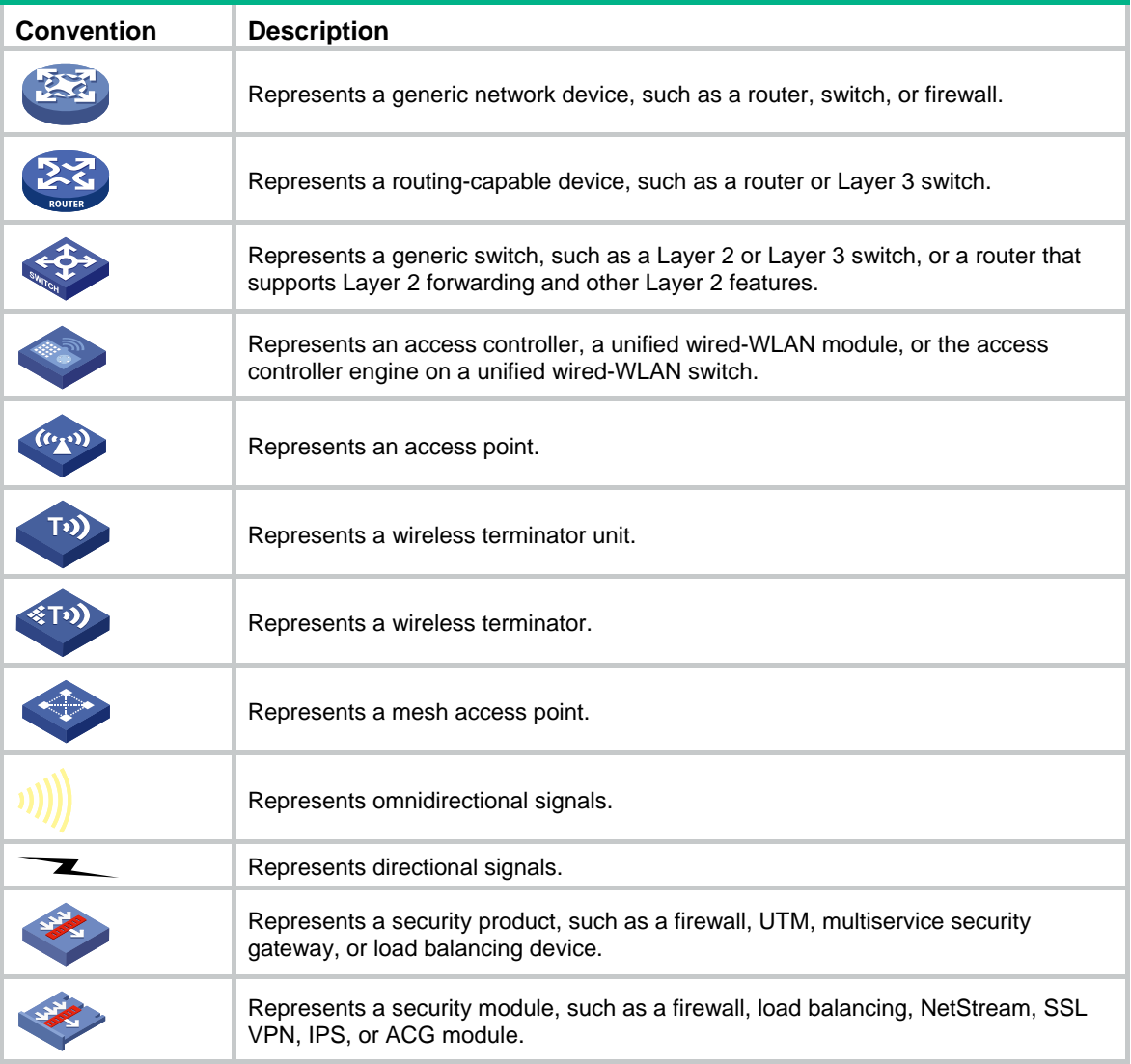

# **Examples provided in this document**

Examples in this document might use devices that differ from your device in hardware model, configuration, or software version. It is normal that the port numbers, sample output, screenshots, and other information in the examples differ from what you have on your device.

# <span id="page-4-0"></span>Documentation feedback

You can e-mail your comments about product documentation to info@h3c.com. We appreciate your comments.

# Contents

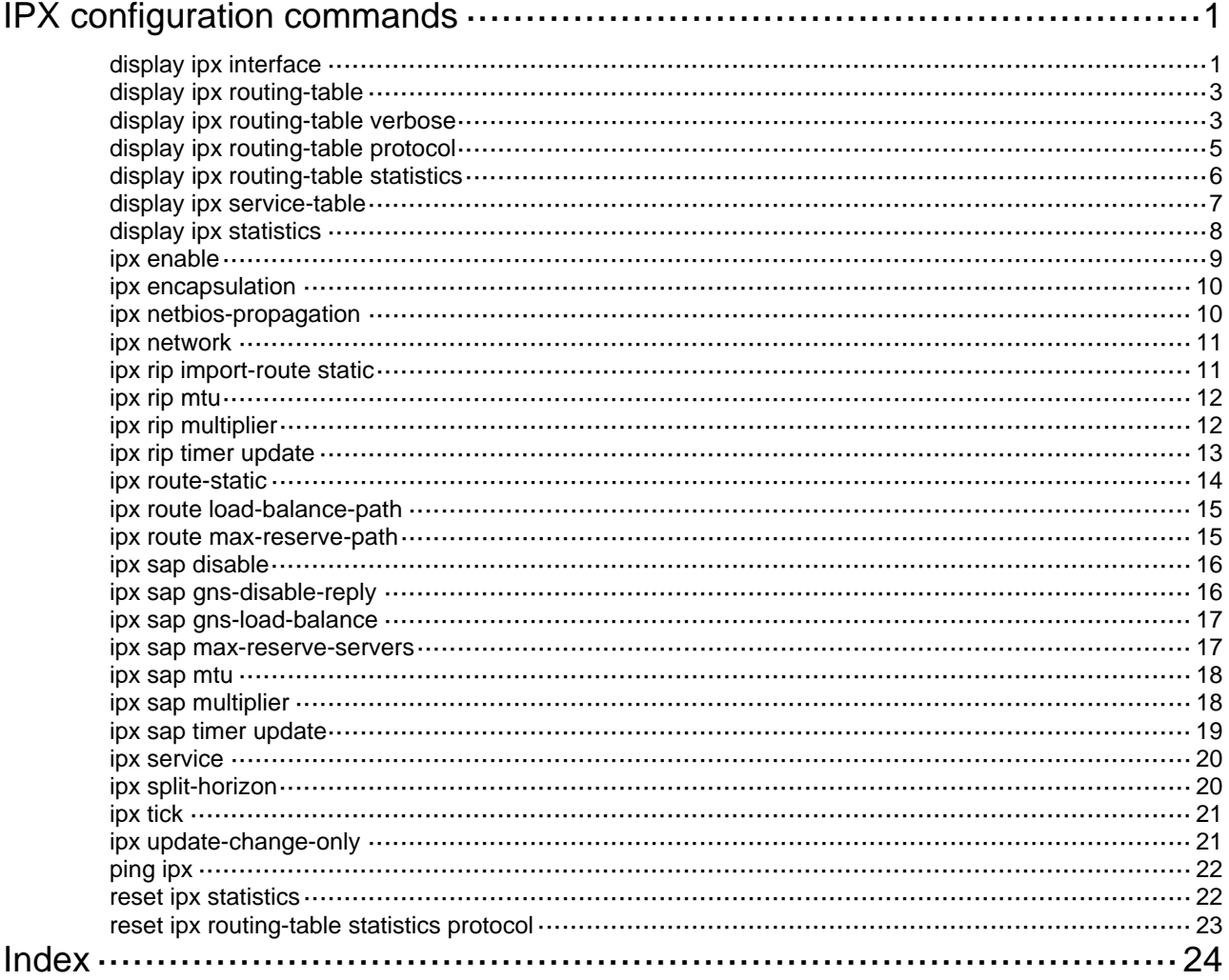

# <span id="page-6-1"></span><span id="page-6-0"></span>**IPX configuration commands**

IPX is not available on the following routers:

- MSR 2600.
- MSR 30-11.
- MSR 30-11E.
- MSR 30-11F.
- MSR3600-51F.

# <span id="page-6-2"></span>display ipx interface

Use **display ipx interface** to display IPX information on a specified interface.

#### **Syntax**

**display ipx interface** [ *interface-type interface-number* ] [ **|** { **begin** | **exclude** | **include** } *regular-expression* ]

#### **Views**

Any view

#### **Default command level**

1: Monitor level

#### **Parameters**

*interface-type interface-number*: Displays IPX information for an interface.

**|**: Filters command output by specifying a regular expression. For more information about regular expressions, see *Fundamentals Configuration Guide*.

**begin**: Displays the first line that matches the specified regular expression and all lines that follow.

**exclude**: Displays all lines that do not match the specified regular expression.

**include**: Displays all lines that match the specified regular expression.

*regular-expression*: Specifies a regular expression, a case-sensitive string of 1 to 256 characters.

#### **Usage guidelines**

If no interface is specified, the command displays information about all IPX interfaces.

#### **Examples**

#### # Display IPX information on Ethernet 1/1.

```
<Sysname> display ipx interface ethernet 1/1 
Ethernet1/1 is up 
    IPX address is 1.0000-5e19-1d01 [up] 
    SAP is enabled 
    Split horizon is enabled 
    Update change only is disabled 
    Forwarding of IPX type 20 propagation packet is disabled 
    Delay of this IPX interface, in ticks is 1 
    SAP GNS response is enabled 
    RIP packet maximum size is 432 bytes 
    SAP packet maximum size is 480 bytes
```

```
 IPX encapsulation is Netware 802.3 
 0 received, 2 sent 
 0 bytes received, 74 bytes sent 
 0 RIP received, 1 RIP sent, 0 RIP discarded 
 0 RIP specific requests received, 0 RIP specific responses sent 
 0 RIP general requests received, 0 RIP general responses sent 
 0 SAP received, 0 SAP sent, 0 SAP discarded
```
# 0 SAP requests received, 0 SAP responses sent

## **Table 1 Command output**

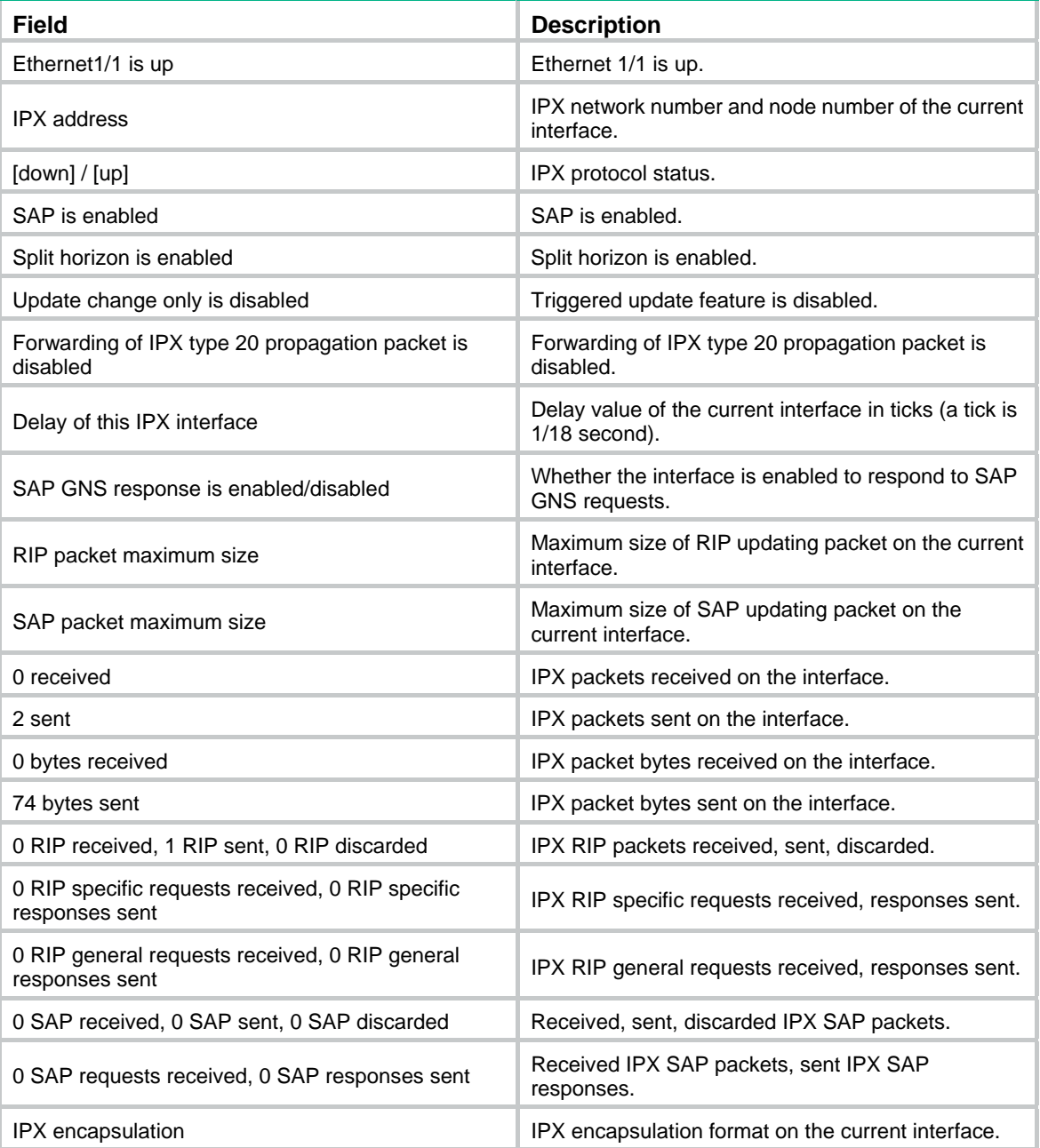

# <span id="page-8-1"></span><span id="page-8-0"></span>display ipx routing-table

Use **display ipx routing-table** to display active IPX routing information.

# **Syntax**

**display ipx routing-table** [ *network* ] [ **|** { **begin** | **exclude** | **include** } *regular-expression* ]

# **Views**

Any view

#### **Default command level**

1: Monitor level

#### **Parameters**

*network*: Displays active routing information for the network.

**|**: Filters command output by specifying a regular expression. For more information about regular expressions, see *Fundamentals Configuration Guide*.

**begin**: Displays the first line that matches the specified regular expression and all lines that follow.

**exclude**: Displays all lines that do not match the specified regular expression.

**include**: Displays all lines that match the specified regular expression.

*regular-expression*: Specifies a regular expression, a case-sensitive string of 1 to 256 characters.

#### **Usage guidelines**

If no network is specified, the command displays all active routes.

#### **Examples**

#### # Display all active IPX routes.

<Sysname> display ipx routing-table Routing tables: Summary count: 1

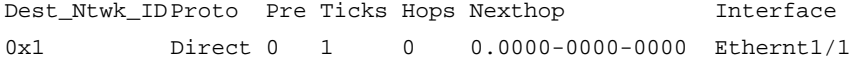

#### **Table 2 Command output**

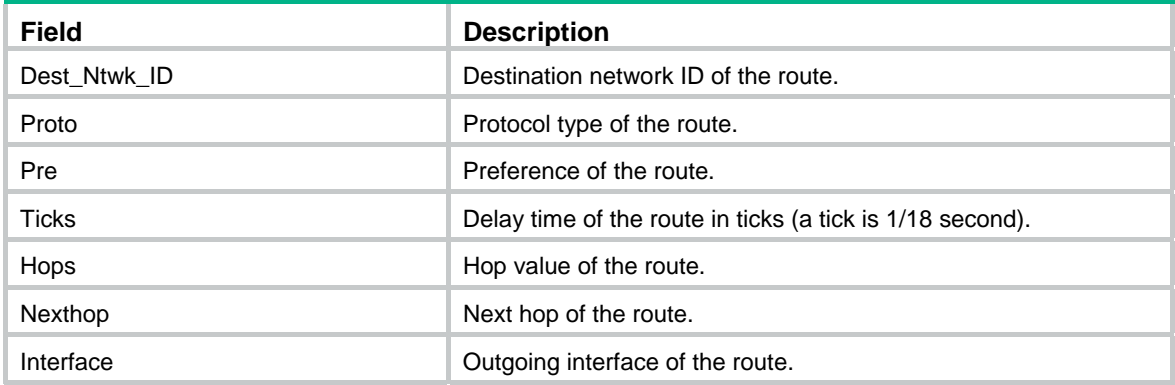

# <span id="page-8-2"></span>display ipx routing-table verbose

Use **display ipx routing-table verbose** to display detailed IPX routing information, including active and inactive routes.

## **Syntax**

**display ipx routing-table** [ *network* ] **verbose** [ **|** { **begin** | **exclude** | **include** } *regular-expression* ]

## **Views**

Any view

# **Default command level**

1: Monitor level

#### **Parameters**

*network*: Displays detailed routing information for the network, including both active and inactive routes.

**|**: Filters command output by specifying a regular expression. For more information about regular expressions, see *Fundamentals Configuration Guide*.

**begin**: Displays the first line that matches the specified regular expression and all lines that follow.

**exclude**: Displays all lines that do not match the specified regular expression.

**include**: Displays all lines that match the specified regular expression.

*regular-expression*: Specifies a regular expression, a case-sensitive string of 1 to 256 characters.

#### **Usage guidelines**

If no network is specified, the command displays all detailed IPX routing information.

#### **Examples**

# Display all detailed IPX routing information, including active and inactive routes.

```
<Sysname> display ipx routing-table verbose 
Routing tables: 
  Destinations: 2 Routes: 3 
Destination Network ID: 0x1 
        Protocol: Direct Preference: 0
        Ticks: 1 Hops: 0
        Nexthop: 0.0000-0000-0000 Time: 0 
         Interface: 1.0020-9c68-448e(Vlan-interface1) 
         State: <Active> 
        Protocol: Static Preference: -60
        Ticks: 1 Hops: 1
         Nexthop: 2.000e-0001-0000 Time: 0 
         Interface: 2.0020-9c68-448f(Vlan-interface2) 
         State: <Inactive> 
Destination Network ID: 0x2 
        Protocol: Static Preference: 60
        Ticks: 1 Hops: 1
         Nexthop: 1.000e-0001-0000 Time: 0 
         Interface: 1.0020-9c68-448e(Vlan-interface1) 
         State: <Active>
```
#### **Table 3 Command output**

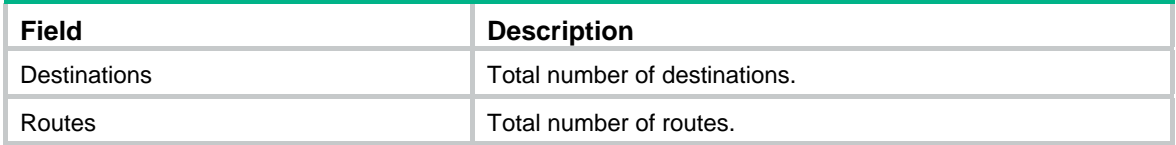

<span id="page-10-0"></span>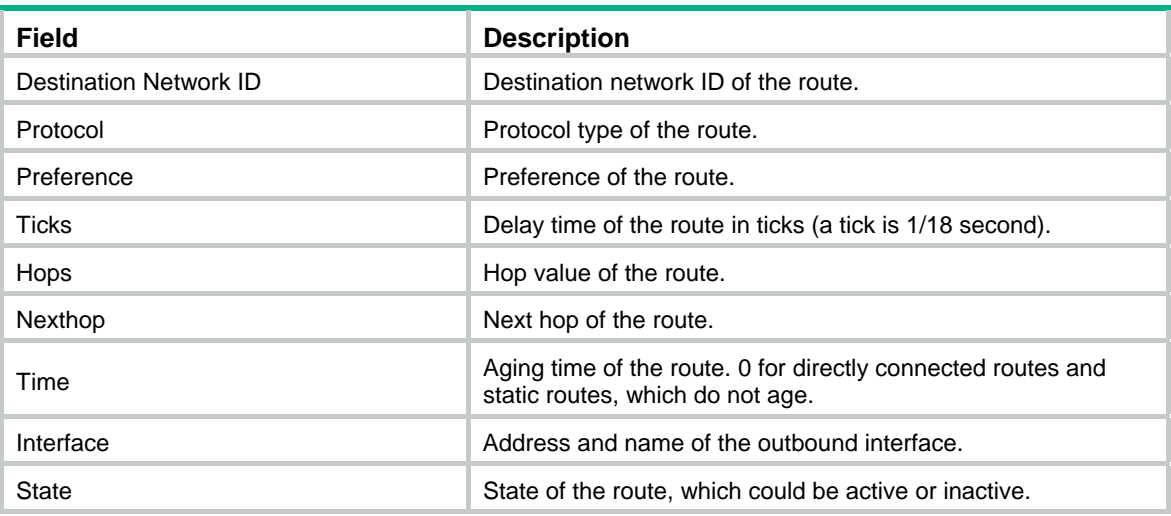

# <span id="page-10-1"></span>display ipx routing-table protocol

Use **display ipx routing-table protocol** to display IPX routing information for the specified route type.

### **Syntax**

**display ipx routing-table protocol** { **default** | **direct** | **rip** | **static** } [ **inactive** | **verbose** ] [ **|** { **begin** | **exclude** | **include** } *regular-expression* ]

# **Views**

Any view

# **Default command level**

1: Monitor level

#### **Parameters**

**default**: Displays default routing information.

**direct**: Displays all direct routing information.

**rip**: Displays all IPX RIP routing information.

**static**: Displays all IPX static routing information.

**inactive**: Displays inactive routing information.

**verbose**: Displays detailed routing information, including active and inactive routes.

**|**: Filters command output by specifying a regular expression. For more information about regular expressions, see *Fundamentals Configuration Guide*.

**begin**: Displays the first line that matches the specified regular expression and all lines that follow.

**exclude**: Displays all lines that do not match the specified regular expression.

**include**: Displays all lines that match the specified regular expression.

*regular-expression*: Specifies a regular expression, a case-sensitive string of 1 to 256 characters.

#### **Usage guidelines**

The command displays classified active and inactive routes if the **inactive** and **verbose** keywords are not specified.

# <span id="page-11-0"></span>**Examples**

# Display default IPX routing information. <Sysname> display ipx routing-table protocol default Default routing tables: Summary count: 0 Default routing tables status:<active>: Summary count: 0 Default routing tables status:<inactive>: Summary count: 0 display ipx routing-table statistics

# <span id="page-11-1"></span>display ipx routing-table statistics

Use **display ipx routing-table statistics** to display IPX routing statistics.

#### **Syntax**

**display ipx routing-table statistics** [ **|** { **begin** | **exclude** | **include** } *regular-expression* ]

## **Views**

Any view

# **Default command level**

1: Monitor level

#### **Parameters**

**|**: Filters command output by specifying a regular expression. For more information about regular expressions, see *Fundamentals Configuration Guide*.

**begin**: Displays the first line that matches the specified regular expression and all lines that follow.

**exclude**: Displays all lines that do not match the specified regular expression.

**include**: Displays all lines that match the specified regular expression.

*regular-expression*: Specifies a regular expression, a case-sensitive string of 1 to 256 characters.

## **Examples**

#### # Display IPX routing statistics.

<Sysname> display ipx routing-table statistics

Routing tables:

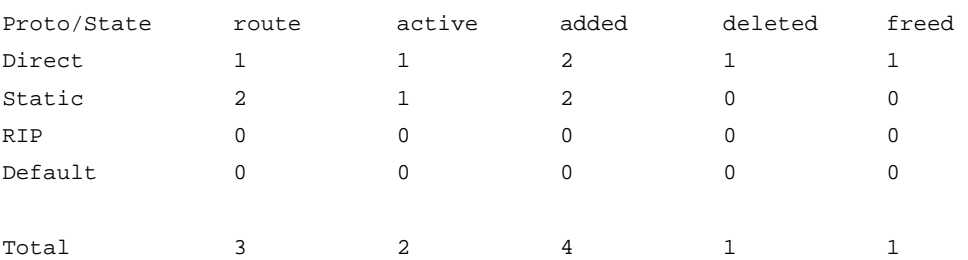

#### **Table 4 Command output**

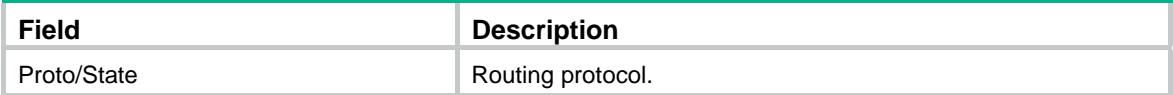

<span id="page-12-0"></span>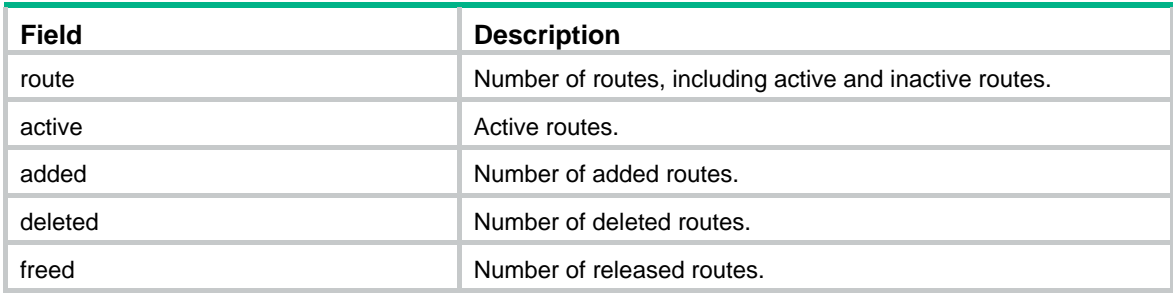

# <span id="page-12-1"></span>display ipx service-table

Use **display ipx service-table** to display IPX service information.

#### **Syntax**

**display ipx service-table** [ **inactive** | **name** *name* | **network** *network* | **order** { **network** | **type** } | **type** *service-type* ] [ **verbose** ] [ **|** { **begin** | **exclude** | **include** } *regular-expression* ]

#### **Views**

Any view

#### **Default command level**

1: Monitor level

#### **Parameters**

**inactive**: Displays inactive service information.

**name** *name*: Displays the service information for a server. The name is a string of 1 to 47 characters.

**network** *network*: Displays service information on a network, which is a hexadecimal number in the range of 0x1 to 0xFFFFFFFF. Leading 0s can be omitted.

**order** { **network** | **type** }: Displays sorted service information. The **network** keyword indicates that information is sorted by network. The **type** keyword indicates that information is sorted by type.

**type** *service-type*: Displays information about a specified service type, which is in the range of 0x1 to 0xFFFF.

**verbose**: Displays detailed service information.

**|**: Filters command output by specifying a regular expression. For more information about regular expressions, see *Fundamentals Configuration Guide*.

**begin**: Displays the first line that matches the specified regular expression and all lines that follow.

**exclude**: Displays all lines that do not match the specified regular expression.

**include**: Displays all lines that match the specified regular expression.

*regular-expression*: Specifies a regular expression, a case-sensitive string of 1 to 256 characters.

#### **Usage guidelines**

If no parameters are specified, the command displays only active service information.

#### **Examples**

# Display active IPX service information.

```
<Sysname> display ipx service-table 
Abbreviation: S - Static, Pref - Preference(Decimal), NetId - Network number, 
NodeId - Node address, hop - Hops(Decimal), Recv-If - Interface from which the service 
is received
```
<span id="page-13-0"></span>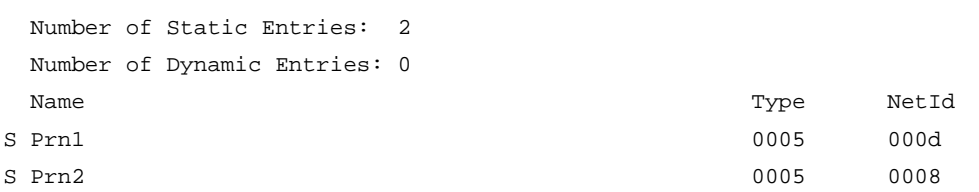

#### # Display detailed IPX service information.

```
<Sysname> display ipx service-table verbose 
Abbreviation: S - Static, Pref - Preference(Decimal), NetId - Network number, 
NodeId - Node address, hop - Hops(Decimal), Recv-If - Interface from which the service 
is received
```
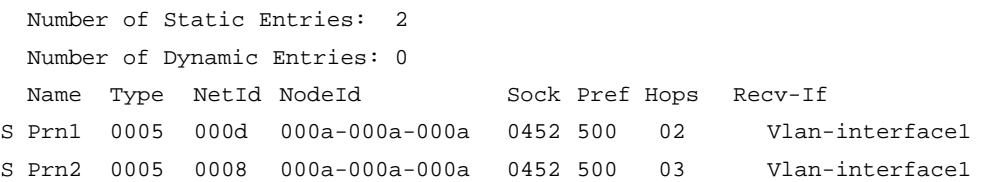

#### **Table 5 Command output**

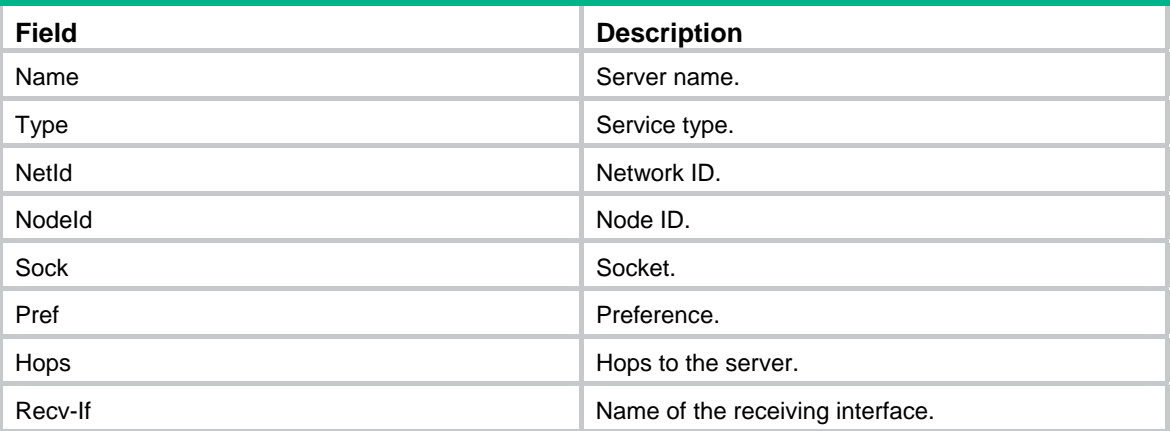

# <span id="page-13-1"></span>display ipx statistics

Use **display ipx statistics** to display IPX packet statistics.

# **Syntax**

**display ipx statistics** [ **|** { **begin** | **exclude** | **include** } *regular-expression* ]

### **Views**

Any view

### **Default command level**

1: Monitor level

#### **Parameters**

**|**: Filters command output by specifying a regular expression. For more information about regular expressions, see *Fundamentals Configuration Guide*.

**begin**: Displays the first line that matches the specified regular expression and all lines that follow.

**exclude**: Displays all lines that do not match the specified regular expression.

**include**: Displays all lines that match the specified regular expression.

*regular-expression*: Specifies a regular expression, a case-sensitive string of 1 to 256 characters.

#### <span id="page-14-0"></span>**Examples**

# Display IPX packet statistics.

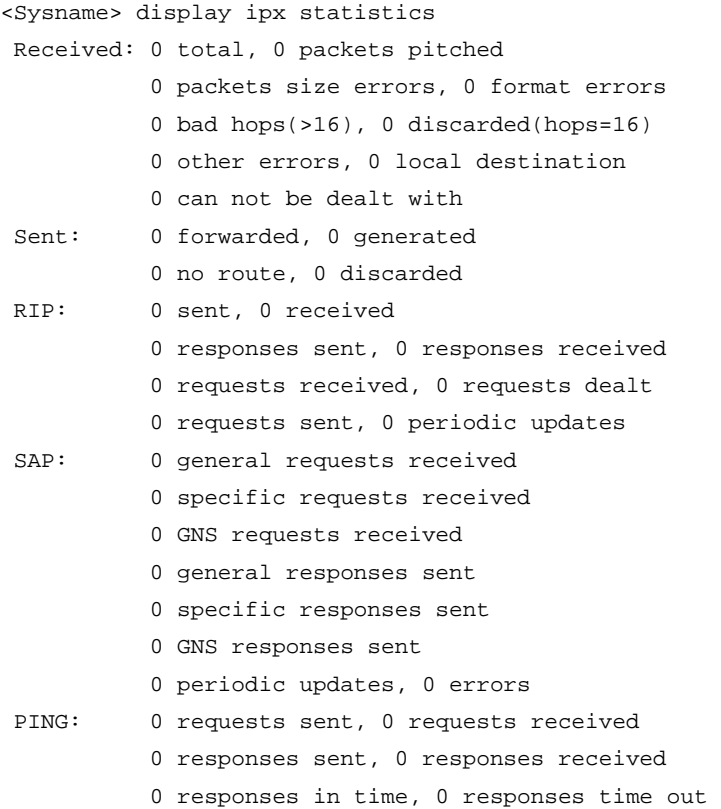

# <span id="page-14-1"></span>ipx enable

Use **ipx enable** to enable IPX.

Use **undo ipx enable** to disable IPX.

# **Syntax**

**ipx enable** [ **node** *node* ]

# **undo ipx enable**

### **Default**

IPX is disabled.

# **Views**

System view

#### **Default command level**

2: System level

## **Parameters**

**node** *node*: Global node address of the router, used by all non-Ethernet interfaces. It is in 48-bit length, represented by a triplet of 4-digit hexadecimal numbers separated by hyphen (-). It is neither a broadcast address nor a multicast address. If the argument is not specified, the router will assign the MAC address of the first Ethernet interface as the global node address. If the router has no Ethernet interface, a node address will then be randomly generated according to the system clock.

#### <span id="page-15-0"></span>**Usage guidelines**

Disabling IPX will result in removal of all settings that have been configured.

# **Examples**

# Enable IPX. <Sysname> system-view [Sysname] ipx enable

# <span id="page-15-1"></span>ipx encapsulation

Use **ipx encapsulation** to specify an IPX frame encapsulation format for the current interface.

Use **undo ipx encapsulation** to restore the default IPX frame encapsulation format.

#### **Syntax**

**ipx encapsulation** [ **dot2** | **dot3** | **ethernet-2** | **snap** ]

**undo ipx encapsulation** 

# **Default**

IPX frame encapsulation format is **dot3** (Ethernet\_802.3).

#### **Views**

Interface view

### **Default command level**

2: System level

### **Parameters**

**dot2**: Specifies the encapsulation format as Ethernet\_802.2.

**dot3**: Specifies the encapsulation format as Ethernet\_802.3.

**ethernet-2**: Specifies the encapsulation format as Ethernet\_II.

**snap**: Specifies the encapsulation format as Ethernet\_SNAP.

# **Usage guidelines**

The command is only applicable to the layer 3 Ethernet interface and the VLAN interface.

#### **Examples**

# Specify the IPX frame encapsulation format on Ethernet 1/1 as Ethernet\_II.

<Sysname> system-view [Sysname] interface ethernet 1/1 [Sysname-Ethernet1/1] ipx encapsulation ethernet-2

# <span id="page-15-2"></span>ipx netbios-propagation

Use **ipx netbios-propagation** to enable the interface to forward the type 20 broadcast packets.

Use **undo ipx netbios-propagation** to disable the interface from forwarding the type 20 broadcast packets.

#### **Syntax**

**ipx netbios-propagation** 

#### **undo ipx netbios-propagation**

# <span id="page-16-0"></span>**Default**

Type 20 broadcast packets are not forwarded.

#### **Views**

Interface view

# **Default command level**

2: System level

### **Examples**

# Enable Ethernet 1/1 to forward type 20 broadcast packets.

```
<Sysname> system-view 
[Sysname] interface ethernet 1/1 
[Sysname-Ethernet1/1] ipx netbios-propagation
```
# <span id="page-16-1"></span>ipx network

Use **ipx network** to configure a network ID for the interface.

Use **undo ipx network** to delete the IPX network ID of the interface.

## **Syntax**

**ipx network** *network-number*

#### **undo ipx network**

#### **Default**

No network ID is allocated to an interface. IPX is still disabled on the interface after IPX is enabled in system view.

# **Views**

Interface view

#### **Default command level**

2: System level

#### **Parameters**

*network-number*: IPX network ID in hexadecimal format. The value range is 0x1 to 0xFFFFFFFD. Leading 0s can be omitted.

# **Examples**

# Assign network ID 675 to Ethernet 1/1.

```
<Sysname> system-view 
[Sysname] interface ethernet 1/1 
[Sysname-Ethernet1/1] ipx network 675
```
# <span id="page-16-2"></span>ipx rip import-route static

Use **ipx rip import-route static** to enable static route redistribution into RIP.

Use **undo ipx rip import-route static** to disable static route redistribution.

#### **Syntax**

**ipx rip import-route static** 

#### **undo ipx rip import-route static**

### <span id="page-17-0"></span>**Default**

IPX RIP does not redistribute static routes.

## **Views**

System view

#### **Default command level**

2: System level

## **Usage guidelines**

RIP only redistributes active static routes.

#### **Examples**

# Enable static route redistribution to RIP.

```
<Sysname> system-view
```
[Sysname] ipx rip import-route static

# <span id="page-17-1"></span>ipx rip mtu

Use **ipx rip mtu** to configure the maximum RIP updating packet size.

Use **undo ipx rip mtu** to restore the default.

#### **Syntax**

**ipx rip mtu** *bytes*

**undo ipx rip mtu** 

#### **Views**

Interface view

### **Default command level**

2: System level

# **Parameters**

*bytes*: Maximum RIP updating packet size in the range of 432 to 1500 bytes.

# **Usage guidelines**

The default is 432 bytes.

In RIP update packets, the size of each routing information item is 8 bytes and the size of IPX header plus RIP header is 32 bytes. So an updating packet can carry up to 50 routing information items at most.

#### **Examples**

# Specify the maximum RIP updating packet size as 500 bytes on Ethernet 1/1.

```
<Sysname> system-view 
[Sysname] interface ethernet 1/1 
[Sysname-Ethernet1/1] ipx rip mtu 500
```
# <span id="page-17-2"></span>ipx rip multiplier

Use **ipx rip multiplier** to configure the aging interval for IPX RIP routing items.

Use **undo ipx rip multiplier** to restore the default.

### <span id="page-18-0"></span>**Syntax**

**ipx rip multiplier** *multiplier*

#### **undo ipx rip multiplier**

# **Default**

The default is 180 seconds, which is 3 times the update interval.

# **Views**

System view

#### **Default command level**

2: System level

#### **Parameters**

*multiplier*: Used to calculate the aging period of RIP routing items, in the range of 1 to 1000. The actual aging time is the value of *multiplier* multiplied by the RIP updating interval.

#### **Usage guidelines**

A timer is set for each routing entry to keep track of elapsed time since the route was received. Every time the updating packet containing the route is received, the timer is reset to zero. If a RIP route is not updated within the aging period, the system will regard the route as invalid and will delete it from the routing table.

#### **Examples**

# Configure the aging interval to be 5 times the update interval.

```
<Sysname> system-view
```
[Sysname] ipx rip multiplier 5

#### **Related commands**

**ipx rip timer update**

# <span id="page-18-1"></span>ipx rip timer update

Use **ipx rip timer update** to specify a RIP update interval.

Use **undo ipx rip timer update** to restore the default.

#### **Syntax**

**ipx rip timer update** *seconds*

#### **undo ipx rip timer update**

# **Default**

The update interval is 60 seconds.

#### **Views**

System view

# **Default command level**

2: System level

# **Parameters**

*seconds*: RIP updating interval in the range of 10 to 60000 seconds.

#### **Examples**

# Specify a RIP update interval of 30 seconds.

<Sysname> system-view [Sysname] ipx rip timer update 30

#### <span id="page-19-0"></span>**Related commands**

**ipx rip multiplier**

# <span id="page-19-1"></span>ipx route-static

Use **ipx route-static** to configure an IPX static route.

Use **undo ipx route-static** to remove an IPX static route.

#### **Syntax**

**ipx route-static** *dest-network* { *network.node* | *interface-type interface-number* } [ **preference** *value* ] [ **tick** *ticks* **hop** *hops* ]

**undo ipx route-static** { *dest-network* [ *nexthop-addr* | *interface-type interface-number* ] | **all** }

# **Default**

The IPX static route with a destination network ID of 0xFFFFFFFE is the default route.

#### **Views**

System view

#### **Default command level**

2: System level

#### **Parameters**

dest-*network*: Destination network ID of the IPX static route, an 8-digit hexadecimal number in the range of 0x1 to 0xFFFFFFFE.

*network.node*: Next hop address of the IPX static route. *network* is an 8-digit hexadecimal number in the range of 0x1 to 0xFFFFFFFD. The 48-bit *node* consists of three 4-digit hexadecimal numbers, separated by **hyphen (-)**; when entered, the leftmost 0s can be omitted.

*interface-type interface-number*: Specifies an outgoing interface that must support PPP encapsulation. It can be a Serial or POS interface.

**preference** *value*: Route preference in the range of 1 to 255. The smaller the value is, the higher the preference is. The preference of directly connected routes is fixed to 0 and cannot be changed. By default, the preference of IPX static routes is 60 and can be configured. The preference of dynamic IPX routes is fixed to 100 and cannot be changed.

**tick** *ticks*: Time needed to reach the destination network (1 tick = 1/18 second), in the range of 1 to 65534. The default is 1. When the tick value of the outgoing interface is modified, the tick value of the static route will also be changed. The *ticks* must be configured together with the *hops*.

*hops*: Number of routers on the route to the destination network, in the range of 1 to 15. By default, the value is 1. It must be configured together with the *ticks* argument.

**all**: All IPX static routes.

#### **Examples**

# Configure an IPX static route with destination network ID being 0x5a, the next hop being 1000.0-0c91-f61f, ticks 10 and hops 2.

<Sysname> system-view

[Sysname] ipx route-static 5a 1000.0-0c91-f61f tick 10 hop 2

# <span id="page-20-1"></span><span id="page-20-0"></span>ipx route load-balance-path

Use **ipx route load-balance-path** to specify the maximum number of equivalent routes to the same destination.

Use **undo ipx route load-balance-path** to restore the default.

#### **Syntax**

**ipx route load-balance-path** *paths*

**undo ipx route load-balance-path** 

#### **Default**

The default is 1.

#### **Views**

System view

#### **Default command level**

2: System level

#### **Parameters**

*paths*: Maximum number of equivalent routes for load balancing, in the range of 1 to 64.

#### **Usage guidelines**

1 is the maximum active equivalent route number of the system. If a newly configured number is smaller than the previous, the system will change the excessive active routes to inactive routes.

#### **Examples**

# Specify the maximum equivalent route number to the same destination address as 30.

```
<Sysname> system-view 
[Sysname] ipx route load-balance-path 30
```
# <span id="page-20-2"></span>ipx route max-reserve-path

Use **ipx route max-reserve-path** to specify the maximum number of routes to the same destination.

Use **undo ipx route max-reserve-path** to restore the default.

#### **Syntax**

**ipx route max-reserve-path** *paths*

#### **undo ipx route max-reserve-path**

#### **Default**

The value is 4.

#### **Views**

System view

#### **Default command level**

2: System level

#### **Parameters**

*paths*: Maximum number of routes to the same destination, including both static and dynamic routes, in the range of 1 to 255.

### <span id="page-21-0"></span>**Usage guidelines**

When the route number to the same destination address exceeds the maximum value configured, the newly found dynamic routes will not be added into the routing table, but discarded directly. If the newly configured value is less than the original one, the excessive routes in the current routing table will not be deleted until they get aged out or are deleted manually.

# **Examples**

# Specify the maximum number of routes to the same destination to 200.

```
<Sysname> system-view 
[Sysname] ipx route max-reserve-path 200
```
# <span id="page-21-1"></span>ipx sap disable

Use **ipx sap disable** to disable IPX SAP on the current interface.

Use **undo ipx sap disable** to enable IPX SAP on the current interface.

#### **Syntax**

**ipx sap disable** 

**undo ipx sap disable** 

## **Default**

The SAP is enabled on the interface after IPX is enabled.

#### **Views**

Interface view

# **Default command level**

2: System level

#### **Examples**

# Disable SAP on Ethernet 1/1. <Sysname> system-view [Sysname] interface ethernet 1/1 [Sysname-Ethernet1/1] ipx sap disable

# <span id="page-21-2"></span>ipx sap gns-disable-reply

Use **ipx sap gns-disable-reply** to disable the interface from responding to IPX GNS requests. Use **undo ipx sap gns-disable-reply** to enable the interface to respond to IPX GNS requests.

### **Syntax**

**ipx sap gns-disable-reply undo ipx sap gns-disable-reply** 

#### **Default**

An interface is capable of responding to GNS requests.

# **Views**

Interface view

#### **Default command level**

2: System level

### <span id="page-22-0"></span>**Examples**

# Disable Ethernet 1/1 from responding to IPX GNS requests.

```
<Sysname> system-view 
[Sysname] interface ethernet 1/1 
[Sysname-Ethernet1/1] ipx sap gns-disable-reply
```
# <span id="page-22-1"></span>ipx sap gns-load-balance

Use **ipx sap gns-load-balance** to configure the router to respond to GNS requests in the Round-robin mode.

Use **undo ipx sap gns-load-balance** to configure the router to respond with the nearest server.

#### **Syntax**

#### **ipx sap gns-load-balance**

**undo ipx sap gns-load-balance** 

# **Default**

The Round-Robin mode is used—the router informs the clients of servers in turn lest a server shoulders too much pressure.

#### **Views**

System view

#### **Default command level**

2: System level

#### **Examples**

# Configure the router to respond to clients with the nearest server.

<Sysname> system-view

[Sysname] undo ipx sap gns-load-balance

#### **Related commands**

#### **ipx sap gns-disable-reply**

# <span id="page-22-2"></span>ipx sap max-reserve-servers

Use **ipx sap max-reserve-servers** to specify the maximum reserve queue length of the same type service information.

Use **undo ipx sap max-reserve-servers** to restore the default.

# **Syntax**

**ipx sap max-reserve-servers** *length*

#### **undo ipx sap max-reserve-servers**

#### **Default**

The value is 2048.

# **Views**

System view

#### **Default command level**

2: System level

#### <span id="page-23-0"></span>**Parameters**

*length*: Maximum reserve queue length of the same type service information, in the range of 1 to 2048.

#### **Usage guidelines**

If a newly configured value is smaller than the previous one, the excessive items in the service information table (SIT for short) will not be deleted. If the service information item number for the same service type exceeds the maximum value, new service information will not be added.

#### **Examples**

# Set the maximum reserve queue length of the same type service information to 1024.

```
<Sysname> system-view
```

```
[Sysname] ipx sap max-reserve-servers 1024
```
# <span id="page-23-1"></span>ipx sap mtu

Use **ipx sap mtu** to configure the maximum size of SAP updating packets.

Use **undo ipx sap mtu** to restore the default.

#### **Syntax**

**ipx sap mtu** *bytes*

**undo ipx sap mtu** 

#### **Default**

The value is 480 bytes. The size of the IPX header plus SAP header is 32 bytes, so a 480-byte SAP updating packet contains 7 service information items (64 bytes each).

#### **Views**

Interface view

#### **Default command level**

2: System level

### **Parameters**

*bytes*: Maximum SAP packet size in the range of 480 to 1500 bytes.

#### **Examples**

# Set the maximum size of SAP updating packets on Ethernet 1/1 to 674 bytes (10 service information items at most).

```
<Sysname> system-view 
[Sysname] interface ethernet 1/1 
[Sysname-Ethernet1/1] ipx sap mtu 674
```
# <span id="page-23-2"></span>ipx sap multiplier

Use **ipx sap multiplier** to configure the aging interval of SAP service information items.

Use **undo ipx sap multiplier** to restore the default.

#### **Syntax**

**ipx sap multiplier** *multiplier*  **undo ipx sap multiplier** 

### <span id="page-24-0"></span>**Default**

The default aging time is three times the IPX SAP update interval.

## **Views**

System view

# **Default command level**

2: System level

# **Parameters**

*multiplier*: Value multiplied by the updating interval to yield the aging interval for SAP service information items. The value range is 1 to 1000.

# **Examples**

# Set the aging interval of SAP service information items to be 5 times the updating interval.

```
<Sysname> system-view
```
[Sysname] ipx sap multiplier 5

# **Related commands**

**ipx sap timer update**

# <span id="page-24-1"></span>ipx sap timer update

Use **ipx sap timer update** to specify the IPX SAP updating interval.

Use **undo ipx sap timer update** to restore the default.

# **Syntax**

**ipx sap timer update** *seconds*

# **undo ipx sap timer update**

#### **Default**

The update interval is 60 seconds.

### **Views**

System view

#### **Default command level**

2: System level

#### **Parameters**

*seconds*: SAP updating interval in the range of 10 to 60000 seconds.

## **Usage guidelines**

Using this command does not take effect on an interface that adopts triggered update.

#### **Examples**

# Specify the SAP updating interval as 300 seconds.

<Sysname> system-view

[Sysname] ipx sap timer update 300

# **Related commands**

- • **ipx sap multiplier**
- • **ipx update-change-only**

# <span id="page-25-1"></span><span id="page-25-0"></span>ipx service

Use **ipx service** to add an IPX static service information item.

Use **undo ipx service** to delete an IPX static service information item.

#### **Syntax**

**ipx service** *service-type server-name network.node socket* **hop** *hopcount* [ **preference** *preference* ] **undo ipx service** { *service-type* [ *server-name* [ *network.node* ] ] [ **preference** *preference* ] | **all** }

#### **Views**

System view

#### **Default command level**

2: System level

### **Parameters**

*service-type*: Service type in the range of 0 to 0xFFFF. A value of 0 indicates all service types.

*server-name*: Name of the server which provides the service, a string of 1 to 47 characters.

*network.node*: Network ID and node ID of a server. Network ID is an 8-bit hexadecimal number in the range of 0x1 to 0xFFFFFFFD. Node ID has a length of 48 bits, represented by a triplet of 4-digit hexadecimal numbers separated by **hyphen (-)**. Leading 0s can be omitted.

*socket*: Specifies a 4-bit hexadecimal number in the range of 0x1 to 0xFFFF.

**hop** *hop-count*: Number of hops to reach the server, in the range of 1 to 15. Note that hop count more than or equal to 16 implies the service is unreachable.

**preference** *preference*: Preference of service information, in the range of 1 to 255. The smaller the value is, the higher the preference is. By default, the preference of the static service information items is 60 and is configurable, and the preference of the dynamic items is 500 and cannot be configured.

**all**: Deletes all static service information items.

#### **Examples**

# Add a static service information item with the service type being 4, service name **FileServer**, server network ID 130, node value **0000-0a0b-abcd**, server hop 1 and server preference 60.

```
<Sysname> system-view
```
[Sysname] ipx service 4 FileServer 130.0000-0a0b-abcd 451 hop 1 preference 60

# <span id="page-25-2"></span>ipx split-horizon

Use **ipx split-horizon** to enable split horizon on the current interface.

Use **undo ipx split-horizon** to disable split horizon on the current interface.

#### **Syntax**

**ipx split-horizon** 

**undo ipx split-horizon** 

### **Default**

Split horizon is enabled on the interface.

#### **Views**

Interface view

#### <span id="page-26-0"></span>**Default command level**

2: System level

# **Examples**

# Enable split horizon on Ethernet 1/1.

```
<Sysname> system-view 
[Sysname] interface ethernet 1/1 
[Sysname-Ethernet1/1] ipx split-horizon
```
# <span id="page-26-1"></span>ipx tick

Use **ipx tick** to specify a delay for sending IPX packets on the interface.

Use **undo ipx tick** to restore the default.

### **Syntax**

**ipx tick** *ticks*

**undo ipx tick** 

# **Default**

The delay on an Ethernet or a VLAN interface is 1 tick, that on an asynchronous serial port is 30 ticks, and that on a synchronous serial port is 6 ticks.

#### **Views**

Interface view

#### **Default command level**

2: System level

#### **Parameters**

*ticks*: Delay in the range of 0 to 30000 ticks. 1 tick is 1/18 second (approximately 55 ms).

### **Examples**

# Configure the delay for sending IPX packets as 5 ticks on Ethernet 1/1.

```
<Sysname> system-view 
[Sysname] interface Ethernet 1/1 
[Sysname-Ethernet1/1] ipx tick 5
```
# <span id="page-26-2"></span>ipx update-change-only

Use **ipx update-change-only** to enable the triggered update feature on the current interface.

Use **undo ipx update-change-only** to disable the triggered update feature on the current interface.

# **Syntax**

**ipx update-change-only** 

**undo ipx update-change-only** 

# **Default**

The triggered update feature is disabled on an interface.

# **Views**

Interface view

#### <span id="page-27-0"></span>**Default command level**

2: System level

# **Examples**

# Enable the triggered update feature on Ethernet 1/1.

```
<Sysname> system-view 
[Sysname] interface Ethernet 1/1 
[Sysname-Ethernet1/1] ipx update-change-only
```
# <span id="page-27-1"></span>ping ipx

Use **ping ipx** to check host reachability and network connectivity in an IPX network.

#### **Syntax**

**ping ipx** *network.node* [ **-c** *count* | **-s** *size* | **-t** *timeout* ] \*

# **Views**

Any view

#### **Default command level**

0: Visit level

## **Parameters**

*network.node*: Destination address. The argument *network* is an 8-bit hexadecimal number in the range of 0x1 to 0xFFFFFFFD. The argument *node* is a 48-bit value represented by a triplet of 4-digit hexadecimal numbers separated by **hyphen (-)**. The 0s in front can be omitted when inputting.

**-c** *count*: Number of ping packets to be sent. By default, the value is 5. The value range for the *count* argument is 1 to 4294967295.

**-s** *size*: Ping packet size, in bytes. By default, the value is 100 bytes. The value range for the *size* argument is 44 to 1500.

**-t** *timeout*: Timeout interval of ping packets, in milliseconds. By default, the value is 2 milliseconds. The value range for the *timeout* argument is 0 to 65535.

# **Examples**

# Ping the destination at 675.0000-a0b0-fefe.

<Sysname> ping ipx 675.0000-a0b0-fefe

# <span id="page-27-2"></span>reset ipx statistics

Use **reset ipx statistics** to clear IPX statistics.

# **Syntax**

**reset ipx statistics** 

# **View**

User view

# **Default command level**

1: Monitor level

# **Examples**

# Clear IPX statistics.

<Sysname> reset ipx statistics

# <span id="page-28-1"></span><span id="page-28-0"></span>reset ipx routing-table statistics protocol

Use **reset ipx routing-table statistics protocol** to clear the statistics of a specified IPX route type.

# **Syntax**

**reset ipx routing-table statistics protocol** { **all** | **default** | **direct** | **rip** | **static** }

# **Views**

User view

#### **Default command level**

2: System level

#### **Parameters**

*all*: Clears the statistics of IPX routes of all types.

*default*: Clears the statistics of the default IPX route.

*direct*: Clears the statistics of the direct IPX routes.

*rip*: Clears the statistics of the IPX RIP routes.

*static*: Clears the statistics of the static IPX routes.

### **Examples**

# Configure 5 IPX static routes, delete them, add 9 IPX static routes and then display IPX routing statistics.

```
<Sysname> display ipx routing-table statistics
```

```
Routing tables:
```
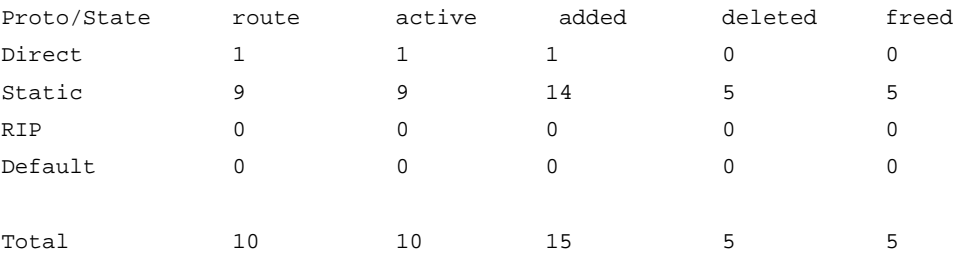

#### # Clear IPX static route statistics.

```
<Sysname> reset ipx routing-table statistics protocol static 
This will erase the specific routing counters information. 
Are you sure?[Y/N]:y
```
<Sysname>

#### # Display IPX routing statistics. You can see the changes.

```
<Sysname>dis ipx routing-table statistics
```
Routing tables:

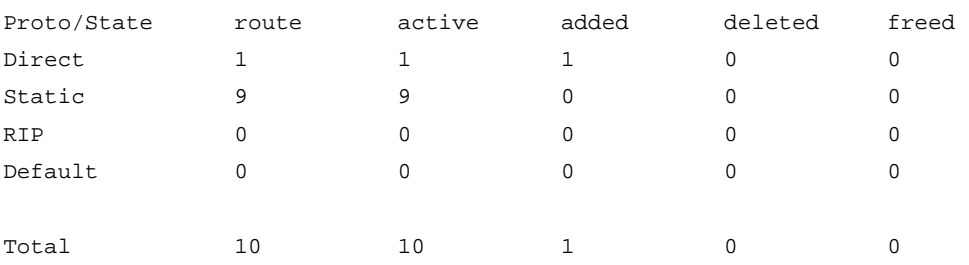

#### **Related commands**

#### **display ipx routing-table statistics**

# <span id="page-29-1"></span><span id="page-29-0"></span>**Index**

# D I P R

# **D**

display ipx interface, 1 display ipx routing-table,[3](#page-8-1) display ipx routing-table protocol,[5](#page-10-1) display ipx routing-table statistics,[6](#page-11-1) display ipx routing-table verbose,[3](#page-8-2) display ipx service-table,[7](#page-12-1) display ipx statistics, 8

# **I**

ipx enable[,9](#page-14-1)  ipx encapsulation,[10](#page-15-1)  ipx netbios-propagation[,10](#page-15-2)  ipx network[,11](#page-16-1) ipx rip import-route static,[11](#page-16-2) ipx rip mtu,[12](#page-17-1)  ipx rip multiplier[,12](#page-17-2) ipx rip timer update[,13](#page-18-1)  ipx route load-balance-path,[15](#page-20-1)  ipx route max-reserve-path[,15](#page-20-2)  ipx route-static[,14](#page-19-1) ipx sap disable[,16](#page-21-1) ipx sap gns-disable-reply,[16](#page-21-2) ipx sap gns-load-balance[,17](#page-22-1) ipx sap max-reserve-servers[,17](#page-22-2) ipx sap mtu[,18](#page-23-1) ipx sap multiplier[,18](#page-23-2) ipx sap timer update[,19](#page-24-1) ipx service[,20](#page-25-1) ipx split-horizon,[20](#page-25-2)  ipx tick,[21](#page-26-1)  ipx update-change-only[,21](#page-26-2)

# **P**

ping ipx,[22](#page-27-1) 

# **R**

reset ipx routing-table statistics protocol,[23](#page-28-1)  reset ipx statistics,[22](#page-27-2)